## ..::[Manual Basico Metasploit]::..

## **Creador TheJez**

- **1) Conceptos Basicos**
- **2) Modalidades**
- **3) Comienzos**
- **4) Exploits**
- **5) Actualizar**

## **1. Conceptos Basicos.**

Para empezar a hablar del metasploit, lo definiremos como una herramienta GNU escrita en perl y con utilizacion de diversos lenguajes de programacion como C, Python, ASM ,etc, para el desarrollo, testeo, mejora y penetracion a diversos sistemas, entre ellos Windows.

Metasploit se ejecuta bajo una consola CYGWIN y trabaja con una base de datos en la cual se encuentran toda la lista de exploits y vulnerabilidades, lo unico que tenemos que indicarle a metasploit es que vulnerabilidad utilizaremos, que sistema atacaremos, que tipo de ataque utilizaremos y datos diversos que utilizara para atacar al host.

Se llama Metasploit Framework por que es todo un entorno de testeo para diversas plataformas, la cual trabaja con librerias, bases de datos, y diversos programas, shell codes, etc. Por tal deja de ser un simple software si no un framework.

Metasploit Puede ser descargado de:

http://www.metasploit.com/

FrameWork: En el desarrollo de software, un Framework es una estructura de soporte definida en la cual otro proyecto de software puede ser organizado y desarrollado. Tipicamente, un framework puede incluir soporte de programas, librerias y un lenguaje de scripting entre otros softwares para ayudar a desarrollar y unir los diferentes componentes de un proyecto.

Exploit: Exploit (viene de to exploit - aprovechar) - código escrito con el fin de aprovechar un error de programación para obtener diversos privilegios

Shell: Parte fundamental de un sistema operativo encargada de ejecutar las órdenes básicas para el manejo del sistema. También se denomina shell. Suelen incorporar características tales como control de procesos, redirección de entrada/salida y un lenguaje de órdenes para escribir programas por lotes o (scripts).

GNU: Es un acrónimo recursivo que significa "GNU No es Unix". Stallman sugiere que se pronuncie Ñu (se puede observar que el logo es un ñu) para evitar confusión con "new" (nuevo). UNIX es un sistema operativo propietario muy popular, porque está basado en una arquitectura que ha demostrado ser técnicamente estable. El sistema GNU fue diseñado para ser totalmente compatible con UNIX.

CYGWIN: Es una consola UNIX emulada bajo entornos no unix, como son windows y mac, en ella se encuentran todos los comandos unix y funciona de la misma manera.

VNC: Es un programa de software libre basado en una estructura cliente-servidor el cual nos permite tomar el control del ordenador servidor remotamente a través de un ordenador cliente. También llamado software de escritorio remoto. VNC permite que el sistema operativo en cada computadora sea distinto. Es posible compartir la pantalla de una máquina con Windows en una máquina con GNU/Linux y viceversa.

Conexión inversa: Es un metodo de ataque, donde la victima se conecta a un host y puerto especificado para resibir ordenes, comunmente utilizado para saltar firewalls.

## **2. Modalidades**

Metasploit trabaja en 2 modalidades las cuales se pueden ejecutar en todas las plataformas y para elegir una es cuestion de gustos y comodidad.

Modo Web: (msfweb.bat) Esta modalidad de metasploit es una manera muy comoda de trabajar ya que aquí toda la interface es web y no tienes que escribir mucho, todo lo demas consiste en seleccionar opcion por opcion y al final solo presionar un boton de "Exploit" para comenzar con el ataque, tambien tiene su modalidad de ataque por shell el cual lo maneja por secciones, para entrar a este modo, lo unico que se tiene que hacer es abrir el archivo msfweb.bat de metasploit, lo cual hara que aparesca un mensaje como este:

+----=[ Metasploit Framework Web Interface (127.0.0.1:55555)

Una vez mostrado este mensaje solo es de ir a cualquier navegador web y entrar a la direccion **http://127.0.0.1:55555**, y desde esta pagina realizar los ataques y trabajo con metasploit

> Nota: si cierras la consola msfweb.bat La pagina web dejara de cargar, Es necesario que este en ejecuion Para hacer tus ataques

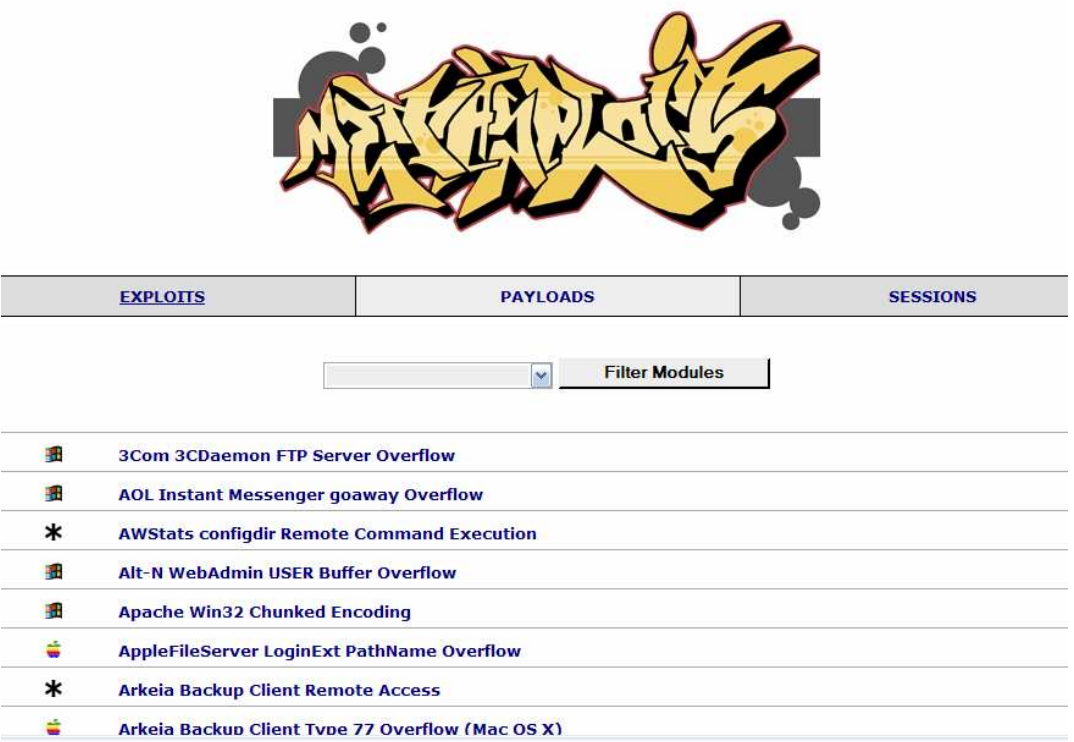

Modo Consola: El modo de consola de metasploit aunque es un poco mas engorroso trabajar con el, suele funcionar de una manera mas rapida y aveces mejor, para ejecutarlo, tienes que ejecutar el archivo msfconsole.bat de la carpeta de metasploit. E ir trabajando por medio de comandos en lugar de una interface:

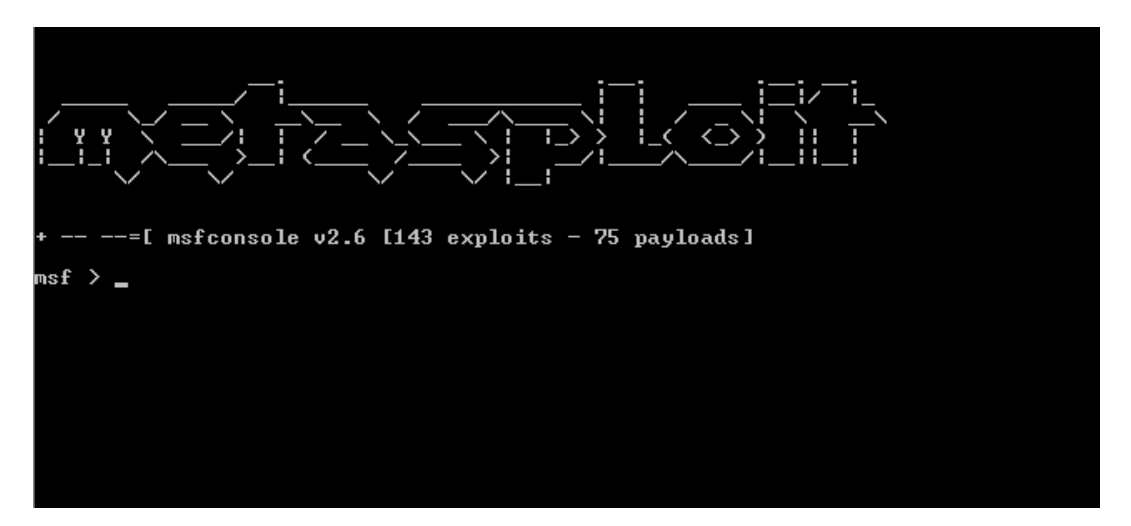

# **3. Comienzos**

Empezare a explicar como trabajar por medio de consola ya que por medio de la interface web es algo muy intuitivo y personalmente me gusta mas trabajar de este modo.

Al abrir la consola del metasploit se presentara una ventana como la de arriba que esperara a que le demos ordenes. El primero comando que utilizaremos, sera

## **show exploits**

Nos mostrara una gran lista de exploits disponibles, de los cuales tendremos que seleccionar alguno y dependiendo del sistema que deseemos atacar seleccionaremos el adecuado (no voy a ocupar una vulnerabilidad FTP para un servidor shoutcast).

Una vez que hallamos encontrado un exploit adecuado, lo seleccionaremos con el comando

use [exploit]

donde [exploit] es el nombre del exploit que utilizare, supongamos voy a utilizar el exploit DCOM

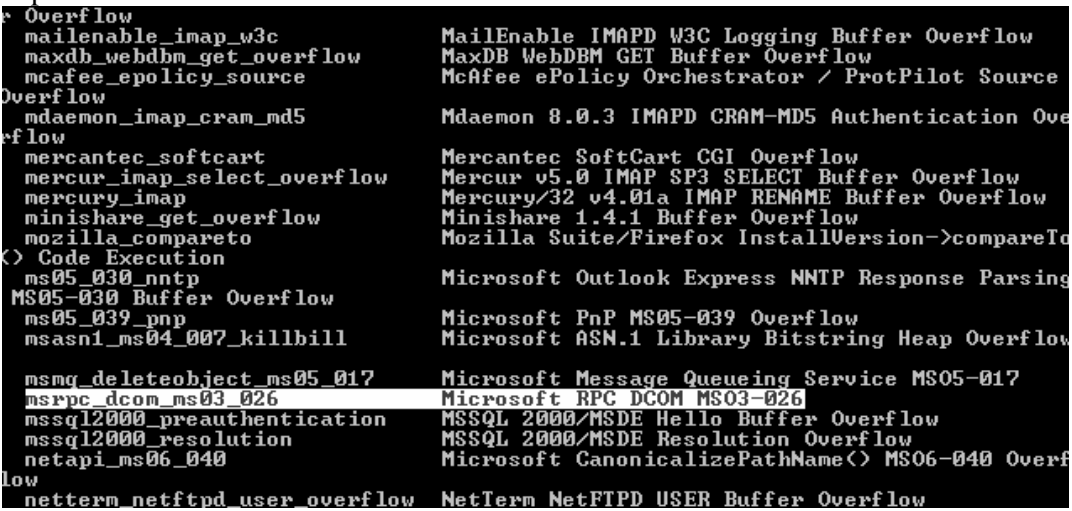

El comando seria:

#### **use msrpc\_dcom\_ms03\_026**

Con este comando le diremos a metasploit que utilizaremos el exploit Microsoft RPC DCOM.

Ahora despues de esto necesitamos seleccionar un sistema vulnerable, para ver los sistemas afectados por metasploit utilizaremos el comando

#### **show targets**

nos mostrara una pantalla como la siguiente con todos los sistemas operativos vulnerables, en este caso para el DCOM, solamente hay una opcion pero en otros

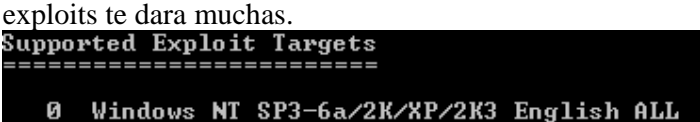

Para seleccionar la opcion adecuada utilizaremos el comando SET, el cual su estructura es asi:

### **set [Variable] [Valor]**

entonces para seleccionar una opcion el comando deberia quedar de la siguiente manera

### **set TARGET 0**

Aquí por ejemplo le estamos diciendo a metasploit que la variable target es igual a 0 (donde 0 es windows NT SP3…) es necesario que las variables de metasploit vaya en MAYUSCULAS ya que si no lo haces asi en algunas te hara error.

Hasta ahora con lo que hemos hecho lo unico que le hemos ordenado a metasploit es que exploit utilizaremos y que sistema operativo es el que va a atacar, ahora si se dan cuenta falta indicarle que tipo de ataque utilizaremos, para ver los ataques soportados por este exploit utilizaremos el comando

### **show payloads**

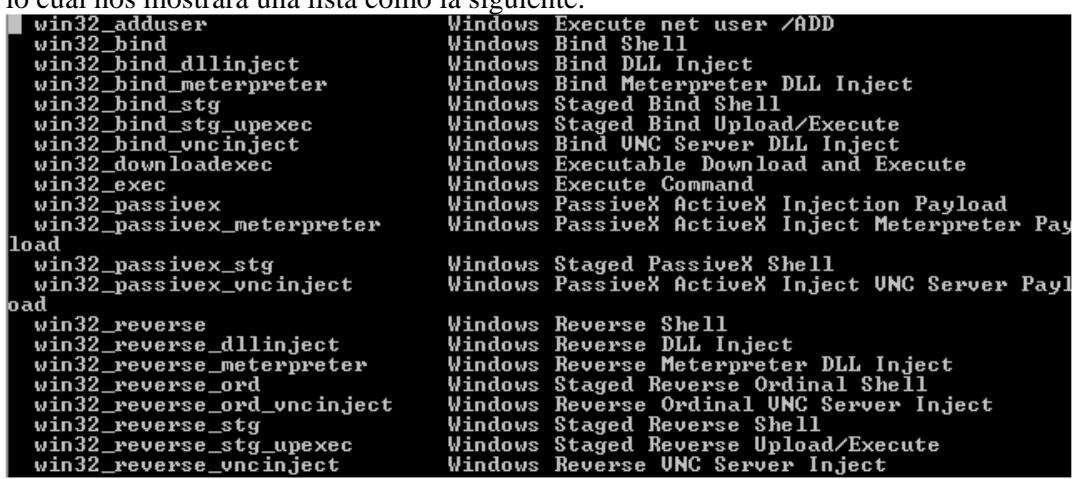

lo cual nos mostrara una lista como la siguiente:

No explicare todos los ataques que hay debido a que es un tuto basico, explicare los mas comunes.

**win32\_adduser:** agregara un usuario(con permisos elevados) al sistema que nos penetremos

**win32\_bind\_vncinject:** nos mostrara una pantalla del usuario con la cual podemos manejar y controlar su equipo remotamente (un VNC).

**win32\_downloadexec:** Descargara un archivo de algun servidor web o ftp y lo ejecutara(entre ellos puede estar troyanos u otros chuchulucos).

**win32\_exec:** Ejecutara un comando especificado por ti en la variable CMD.

**win32\_reverse:** Mi favorita. Nos dara una shell inversa por si tiene firewall y no podemos abrir puertos.

**win32\_reverse\_vncinject:**Nos dara un VNC inverso por si tiene firewall y no podemos abrir puertos.

Bien una vez que queramos seleccionar un metodo de ataque utilizaremos el mismo comando SET [Variable] [Valor] en este caso sera:

## **set PAYLOAD win32\_reverse\_vncinject**

con esto le diremos a metasploit que utilizaremos el meotod win32\_reverse\_vncinject (recuerda que las variables van en mayusculas).

Despues de hacer metasploit necesita mas datos dependiendod el tipo de ataque, exploit o target que utilizaras, para ver opciones te pide utilizaremos el comando

### **show options**

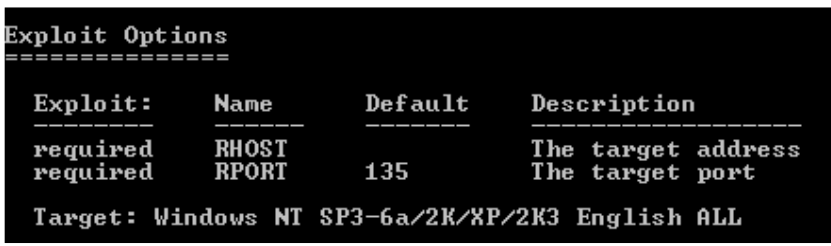

yo recomiendo que solo rellenen las variables que digan "required" ya que las opcionales son para opciones mas avanzadas, aquí solo nos esta pidiendo RHOST (host que atacaremos) y RPORT (puerto por el que se conectara), nos puede pedir mas LHOST y LPORT (para conexiones inversas son el host y el puerto que estara esperando la conexión para dar darle ordenes en este caso tu IP y un puerto disponible de tu maquina), las demas opciones las puedes llenar intuitivamente dependiendo del exploit, ataque y etc que seleccionaste, para ir rellenando casa variable:

# **set [Variable] [Valor]**

como comando:

### **set RHOST IPVIctima set RPORT PuertoDeLaVictima**

en este caso RPORT tiene un valor por defaul como se ve en la imagen (135) este no lo cambien a menos que sea necesario (que la victima tenga el servicio en otro puerto).

Una vez rellenadas todas las variables, solo queda poner el comando:

### **exploit**

y esperar la respuesta del metasploit, dependiendo del ataque que seleccionaste.

**Esto es todo del ataque!!!** 

# **4. Actualizacion**

Como metasploit utiliza una base de datos donde tiene guardada toda la informacion (targets, exploits, etc) es recomendable actualizara, esto lo pueden hacer ejecutando el archivo

msfupdate.bat

una vez ejecutado empezara a buscar actualizaciones y si hay te preguntara si quieres descargarlas.

> **Manual por TheJez (Jorge Esteban Zaragoza Salazar) Para www.hackpr.net y www.thejez.tk**